## **TAM-Datenbank: Nutzungsart und Tierbestand melden**

Seit Januar 2023 werden auch für Milchkühe und zugekaufte Kälber ab einer bestimmten Bestandsgröße die Antibiotika-Verbrauchsmengen in der staatlichen Antibiotikadatenbank (TAM) erfasst. Meldepflichtig sind Bestände mit im Halbjahresschnitt mehr als 25 Milchkühen oder entsprechend vielen Kälbern bis zu einem Alter von 12 Monaten, die nicht im Betrieb geboren wurden. Mastrinder über acht Monate sind nicht mehr meldepflichtig.

Die halbjährliche Meldepflicht der eingesetzten Präparate und der Behandlungstage an die staatliche Datenbank liegen beim Tierarzt. Landwirte müssen über die TAM-Datenbank in HI-Tier lediglich die Nutzungsarten in ihrem Bestand angeben sowie die Tierbestände für das vergangene Halbjahr melden. Wurde die Nutzungsart bereits gemeldet, muss dies nicht erneut erfolgen. Es müssen lediglich die Tierbestände gemeldet werden. Zur Meldung der Tierbestände gehören die Anfangsbestände bzw. Endbestände des Halbjahres sowie die einzelnen Bestandsveränderungen (Zuund Abgänge). Für Rindviehhalter schlägt HI-Tier aus den eigenen Bestandsmeldungen Zahlen vor, die Sie kontrollieren und bestätigen können.

## **Die Frist für die Meldungen endet jeweils 14 Tage nach Ende des Halbjahres – also zum 14. Juli und 14. Januar!**

## **Schritt-für-Schritt-Anleitung: Nutzungsart melden**

- **Hinweis: Wurde die Nutzungsart bereits gemeldet, ist KEINE erneute Meldung notwendig!!**
- Nach der Anmeldung in der HI-Tier-Datenbank klicken Sie das "Auswahlmenü Tierarzneimittel/Antibiotika (TAM)" an.
- Den ersten Menüpunkt "Eingabe Nutzungsart" auswählen. Danach erscheint dieses Bild:

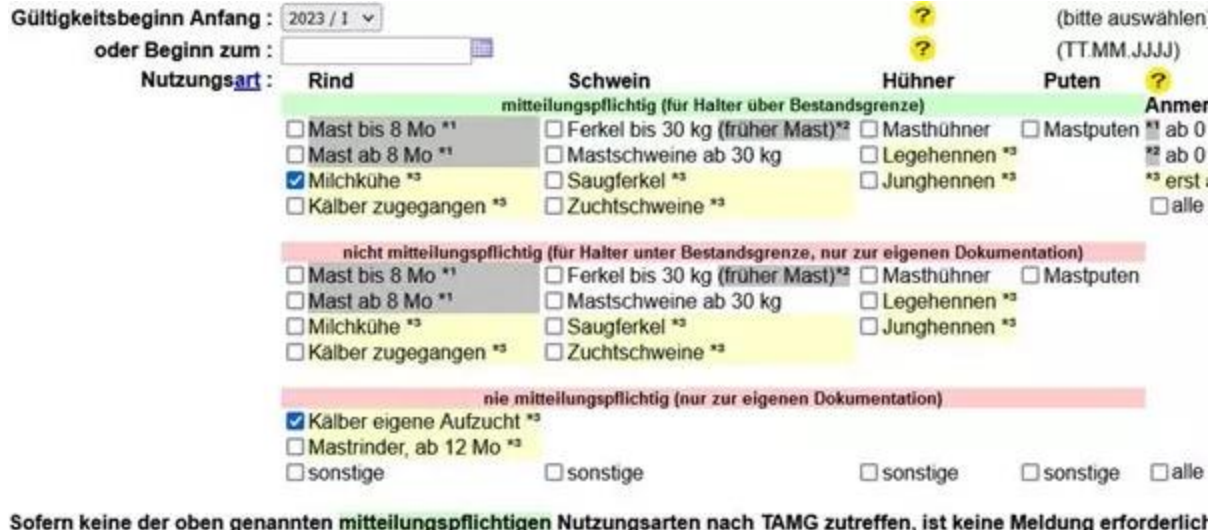

- Sort: ONutzungsart Einfügen Anzeigen Maske leeren ○ Gültigkeitsbeginn
	- Dort Gültigkeitsbeginn auswählen, beispielsweise "Halbiahr 2023/I".
	- Bei jeder Nutzungsart des Betriebs einzeln ein Häkchen setzen, zum Beispiel bei "Milchkühe" und "Kälber eigene Aufzucht" (verpflichtend müssen Sie den Haken nur für mitteilungspflichtige Nutzungsarten setzen).
	- Eingabe durch "Einfügen" abspeichern.

## **Schritt-für-Schritt-Anleitung: Tierbestandsmeldung**

Im Anschluss müssen Sie den Tierbestand der meldepflichtigen Tiere melden. Dabei gehen Sie so vor:

- Sie starten wieder mit einem Klick auf das Auswahlmenü "Tierarzneimittel/Antibiotika (TAM)".
- Dort wählen Sie den ersten Unterpunkt des dritten Menüpunktes "Vorschlag/Übernahme Tierbestand/-veränderungen aus VVVO-Meldungen für Rinder".
- Hier wählen Sie den Betriebstyp aus, zum Beispiel "Milchkuhhaltung, keine zugegangenen Kälber".
- Bei "Was soll angezeigt werden?" wählen Sie die Vorschläge für Nutzungsart, Tierbestand und Bestandsveränderung (siehe Bild) und lassen sich diese anzeigen:

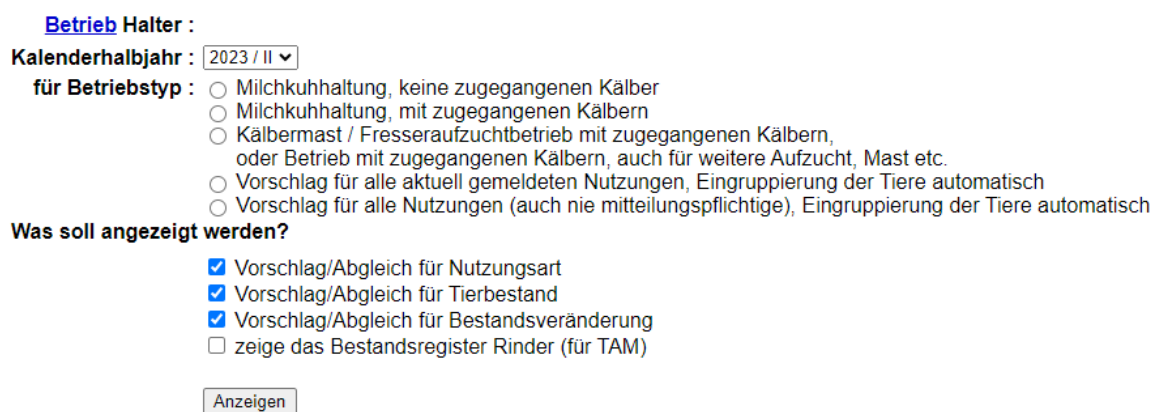

- Zu sehen ist dann eine Liste mit allen Zugängen (z.B. Färsen, die durch Kalbung in die Laktation eingetreten sind) und Abgängen (z.B. Verkauf von Milchkühen).
- Optional: Zur Sicherheit oder falls Sie Unstimmigkeiten in der Liste erkennen, können Sie auf dem gleichen Weg unter "zeige das Bestandsregister Rinder (für TAM)" auch das Bestandsregister aufrufen: Hier sehen Sie, ob z.B. einzelne Tiere fälschlicherweise noch nicht als Milchkuh geführt werden (das kann z.B. bei Färsen passieren, die verkalbt haben); unter dieser Tabelle können Sie dann auf "Eingabe individueller Tierdaten über Bestandsregister" klicken, um einzelne Tiere einer anderen Nutzungsart zuzuordnen.
- Danach lassen Sie sich wieder die Vorschläge für Nutzungsart, Tierbestand und Bestandsveränderung anzeigen.
- Mit einem Klick auf "Ändern/Speichern" werden die angezeigten Daten übernommen.
- Wenn in der Liste der Zu- und Abgänge der Hinweis "Die Meldung wurde abgespeichert" angezeigt wird, war die Meldung erfolgreich und der Landwirt hat seine Pflicht soweit erfüllt.